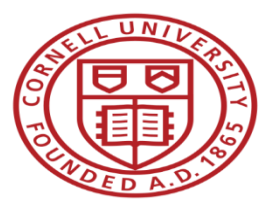

Office of Sponsored Programs (OSP) Roundtable

# **Grants.gov Workspace**

Tammy Custer, Grant & Contract Officer, OSP Jamie Sprague, Sr. Grant & Contract Officer, OSP

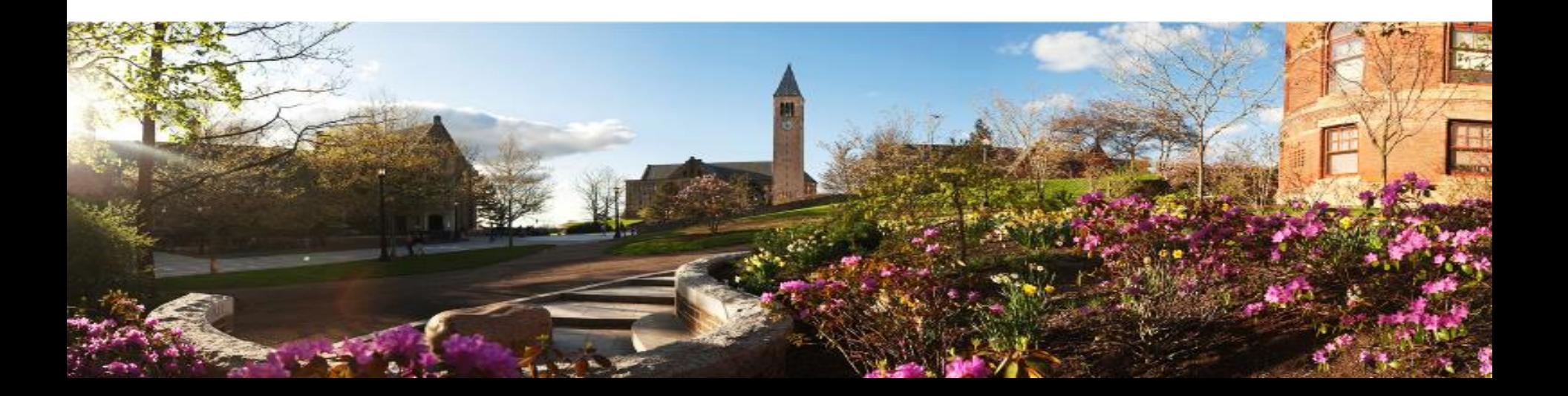

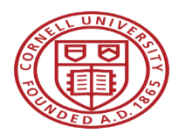

### Agenda

- Overview of Grants.gov
- Grants.gov Workspace
- Next Steps, Resources, & Questions

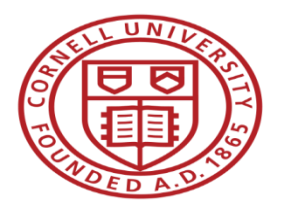

### OSP Roundtable - Grants.gov Workspace

### **Grants.gov Overview**

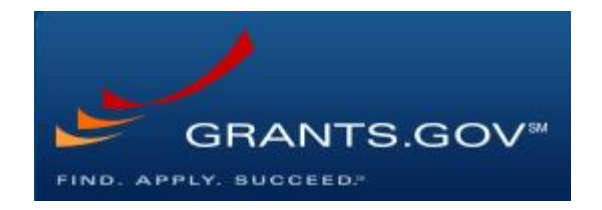

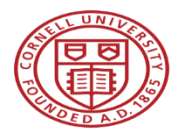

### What is Grants.gov?

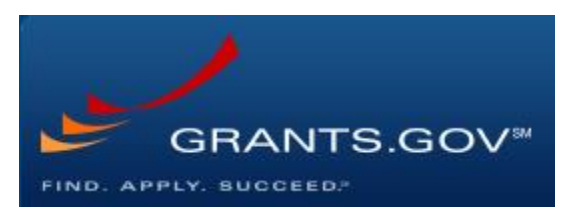

- Common website where 26 federal agencies post funding opportunities and applicants find and apply to them
- Managed by the Department of Health and Human Services (DHHS) under the governance of the Office of Management and Budget (OMB)
- Currently houses over 2,000 federal funding opportunities
- Proposals are submitted electronically to the Grants.gov portal to be forwarded to the respective funding agency

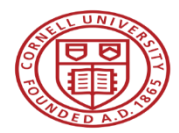

### Federal eRA Proposal Submission Systems

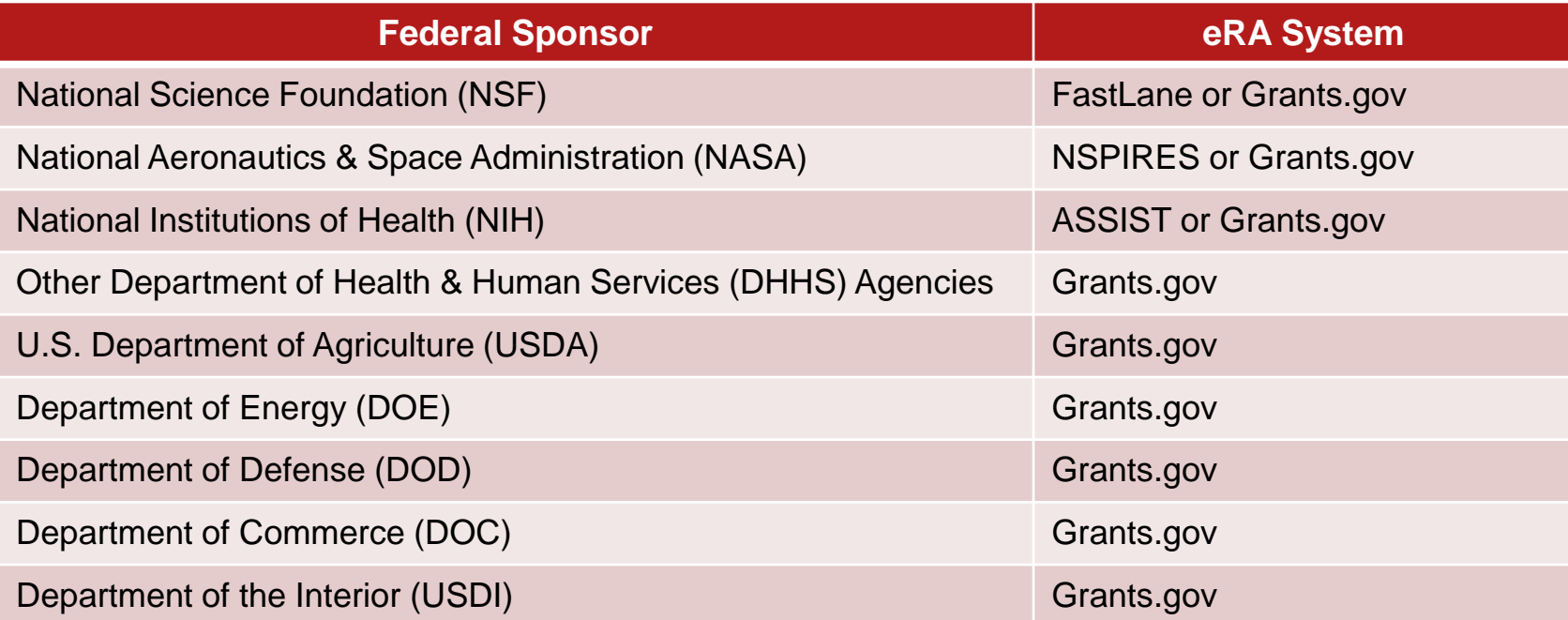

A list of the 26 federal agencies that use Grants.gov can be found at [https://www.grants.gov/web/grants/learn-grants/grant-making-agencies.html](https://www.grants.gov/web/grants/learn-grants/grant-making-agencies.html)

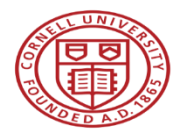

### How are proposals currently submitted to Grants.gov?

- A stitched together PDF package comprised of multiple static fillable forms with fields for additional PDF document uploads
- Completed package is submitted by OSP via the "Save & Submit" button embedded within the application
- Sometimes referred to as the "Legacy PDF Application Package"

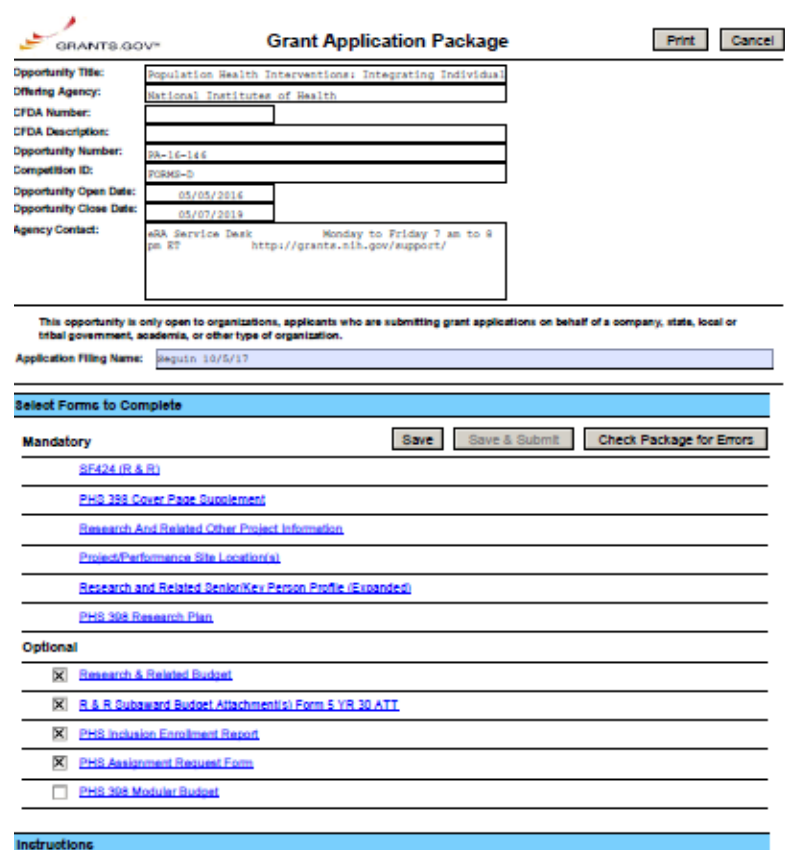

Show Instructions >>

This electronic grants application is intended to be used to apply for the specific Federal funding opportunity referenced here

If the Federal funding opportunity listed is not the opportunity for which you want to apply, close this application package by clicking on the "Cancel" button at the top of this screen. You will then need to locate the correct l'ederal funding opportunity, download its application and then apply.

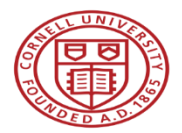

What is Grants.gov changing?

- The Grants.gov Legacy PDF Application Package will be phased out starting December 31, 2017.
- After this date, applicants will no longer be able to download the older, single PDF application "legacy" package of forms from Grants.gov.
- Applicants who downloaded a legacy Grants.gov PDF application package before the December 31<sup>st</sup> cut off will be able to use this package to submit until March 31, 2018.
- All applicants can apply for grants using Grants.gov Workspace.

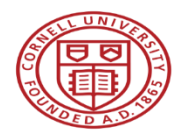

### What does this mean for Cornell?

**Grants.gov Legacy PDF Application 2002 - December 31, 2017**

> **Grants.gov Workspace**  $2016 \rightarrow$

> > **Research Administration Support System (RASS) Project Late Spring 2018**

**See the June 2017 OSP Roundtable for additional information [https://www.osp.cornell.edu/Education/default.html](https://www.osp.cornell.edu/Education/default.html)**

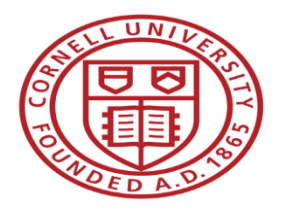

# **Workspace Overview** OSP Roundtable - Grants.gov Workspace

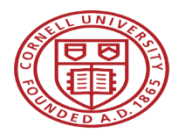

### What is Grants.gov Workspace?

• A shared, online environment where members of a grant team may simultaneously access and fill out forms within an application.

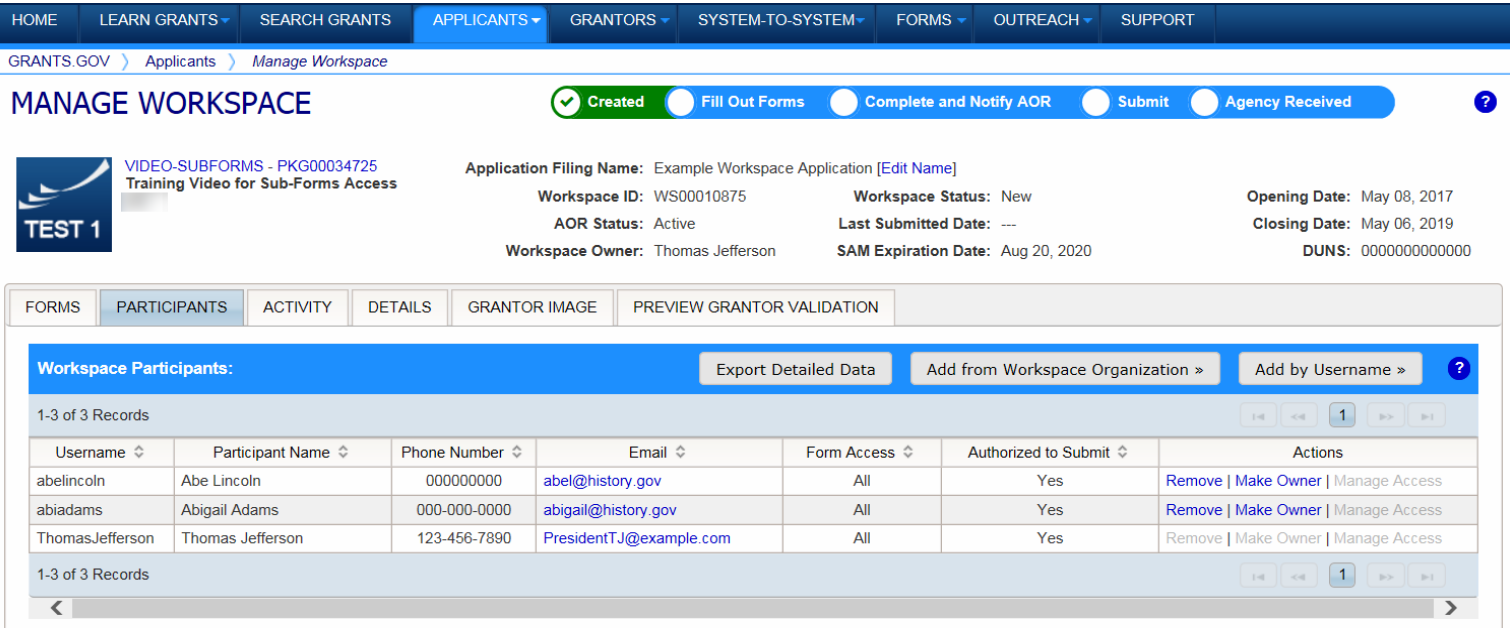

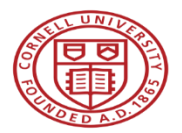

### Manage Workspace

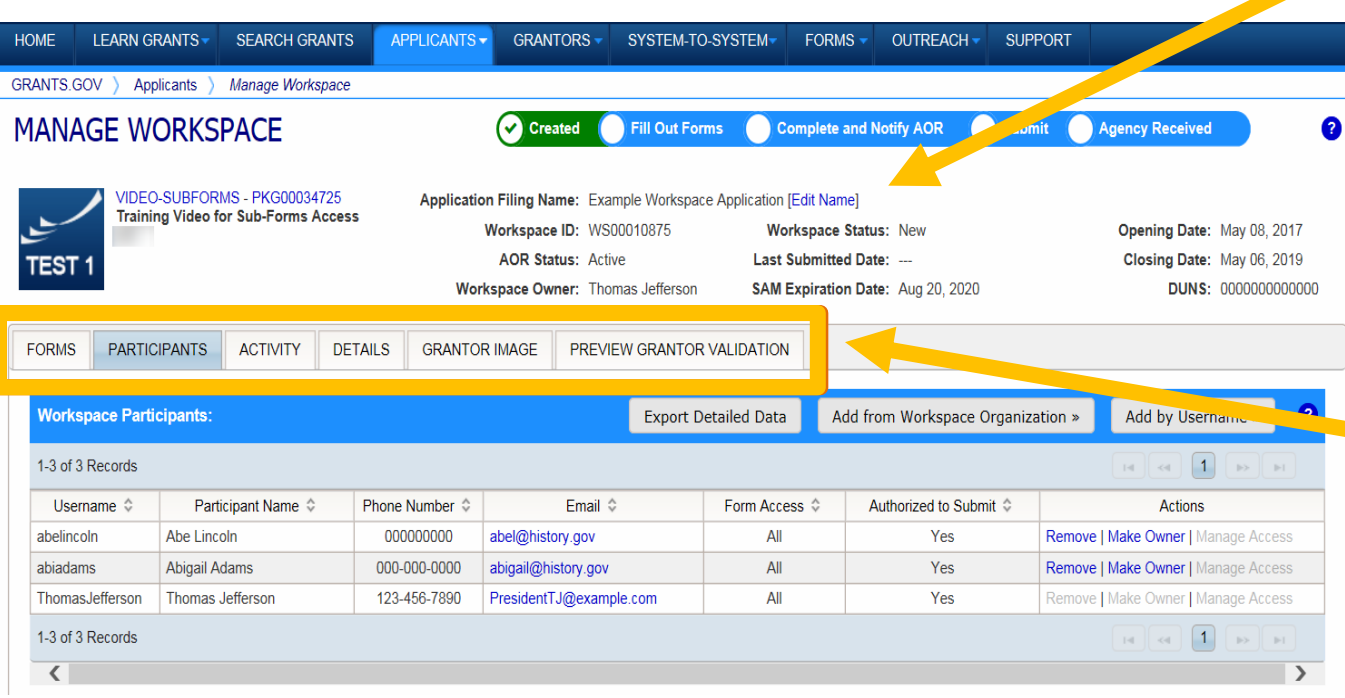

top section of each wor kspac e c ontains k ey information about the applic ation status .

Each wor kspace has 4 t a bs: **Forms** , **Participants, Activity** and **Details.** Some have 2 more tabs based on grantor agency services (*cu rre ntly NIH -only*): **Grantor Image and Preview Grantor Validation.** 

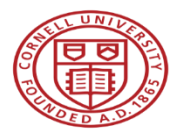

### Forms Tab

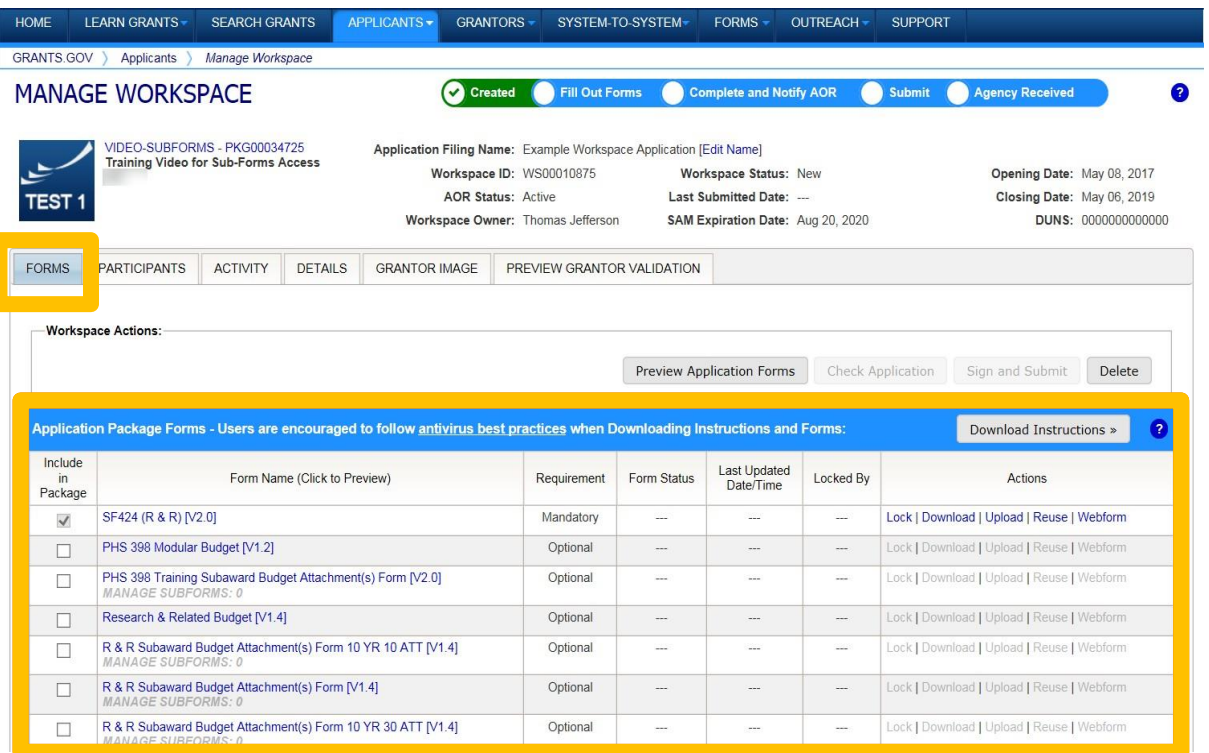

The **Forms** tab c ontains individual forms that are part of the wor kspace applic ation pac k a ge.

### **Ke y Actions:**

- Fill out w e b for m s (*if available* )
- Lock/Unlock forms
- $\bullet$ D ownload/Upload PDF for m s
- Reuse for m s

### **Cornell University**

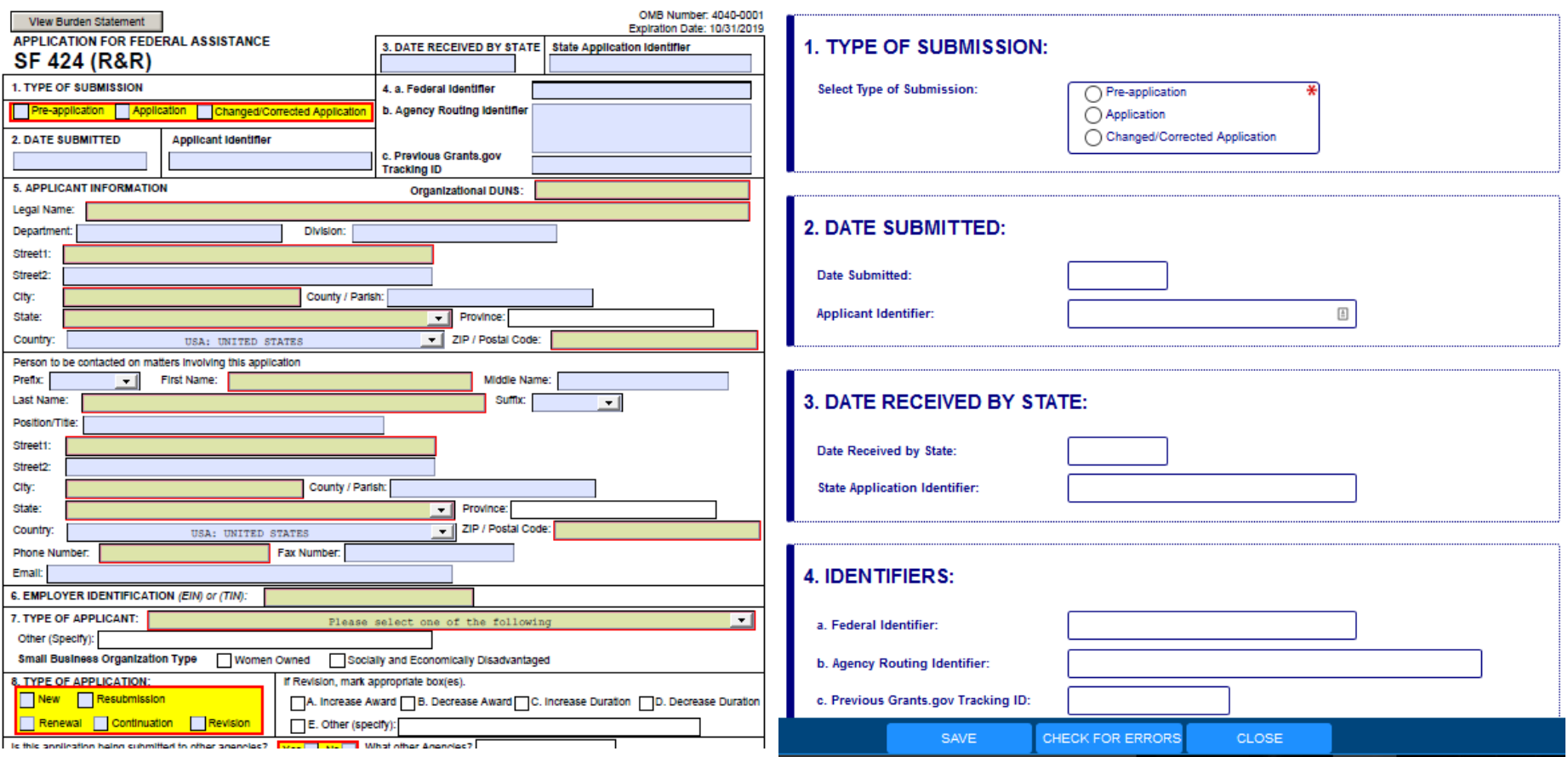

### **Legacy PDF Application Package Workspace Webforms**

### **Legacy PDF Application Package Workspace PDF Forms**

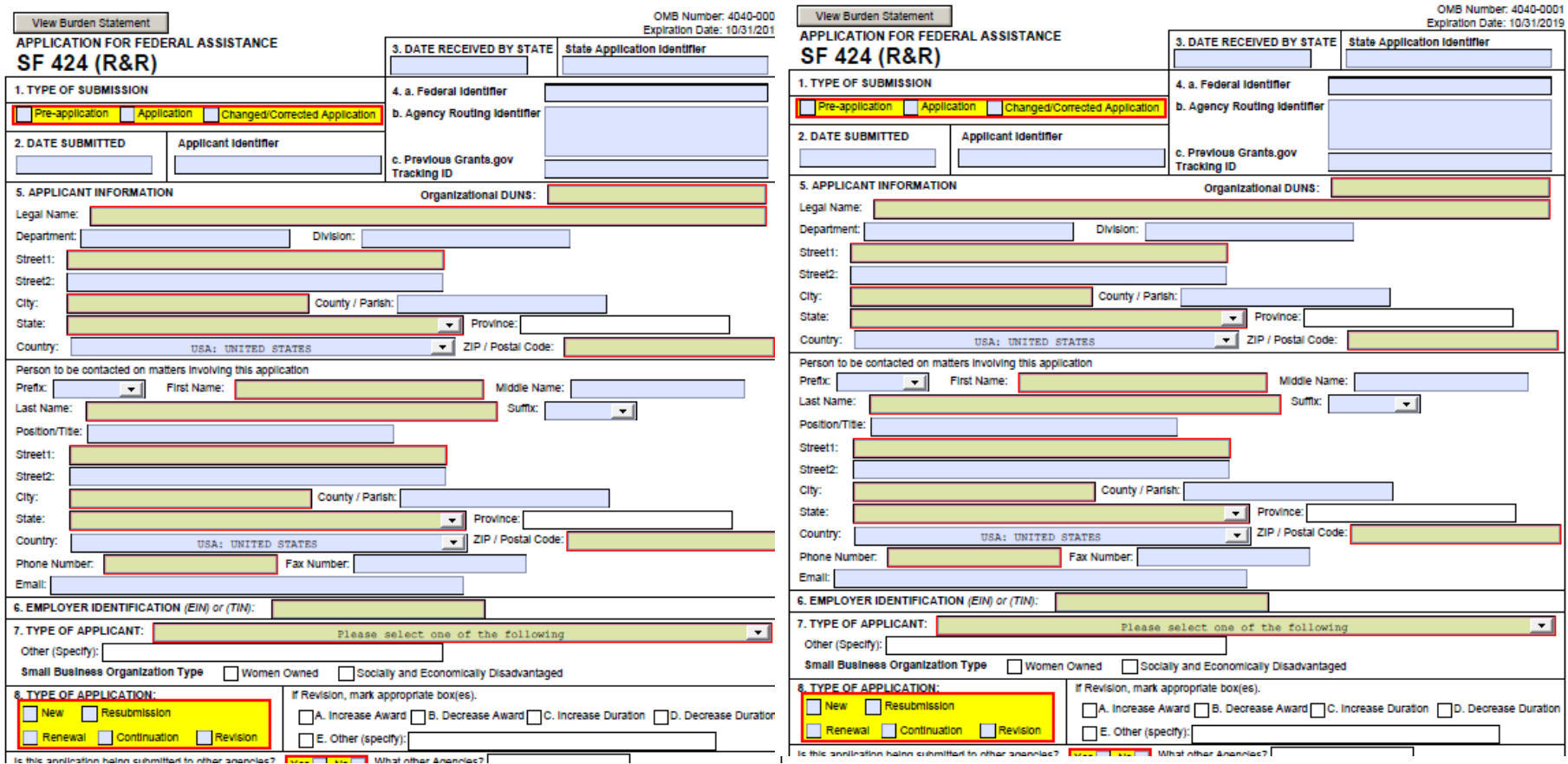

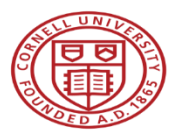

### Participants Tab

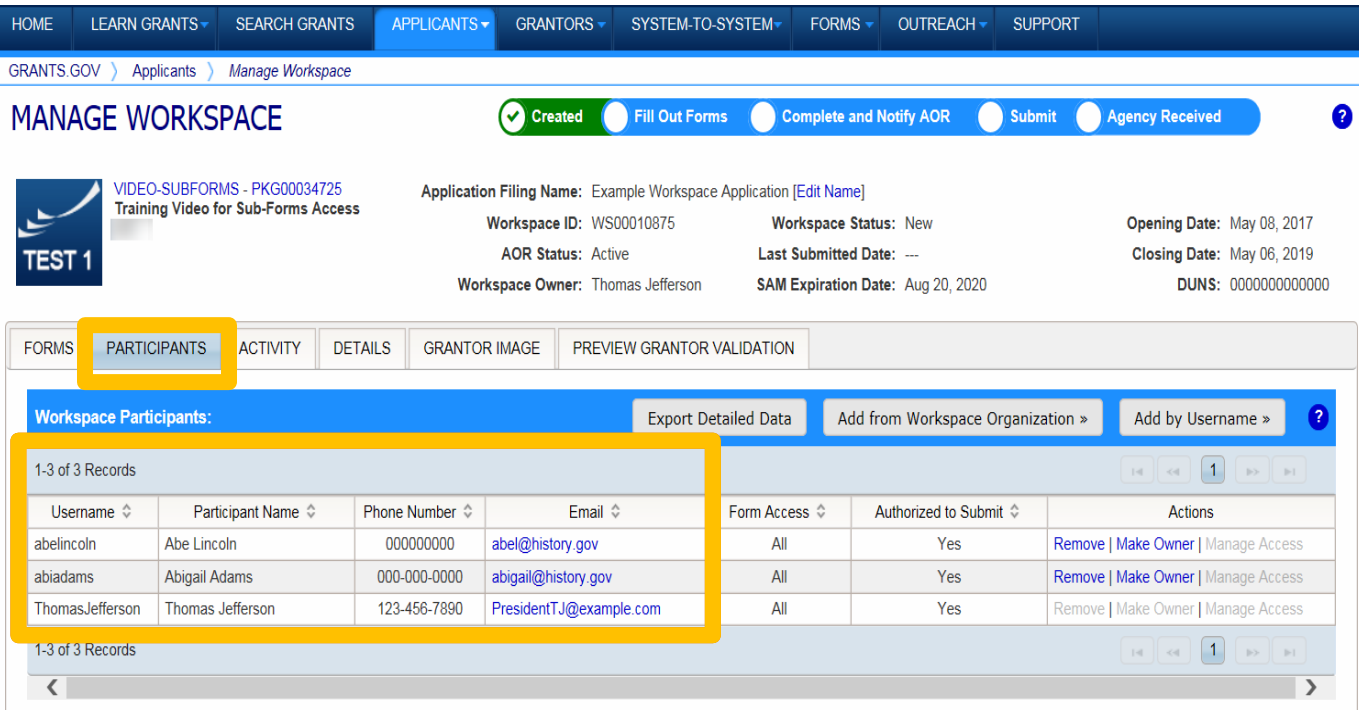

**The Participants** tab li sts the m embe rs , or ÷, " Parti cipa nts ," of a wor kspac e who work as a team to complete the required forms for a federal grant.

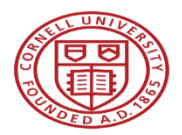

### Managing Participants and Roles

### **This timeline shows how each user fits into the workspace workflow:**

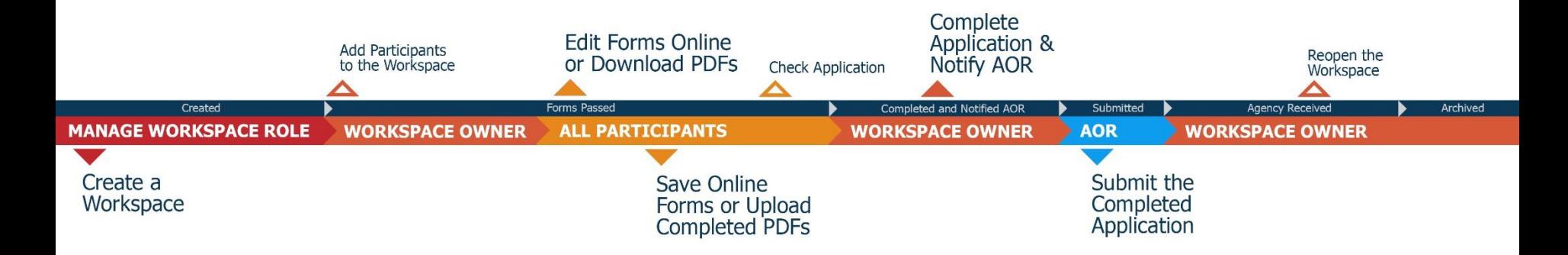

tab li sts the

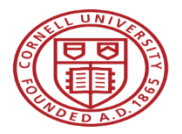

### Activity Tab

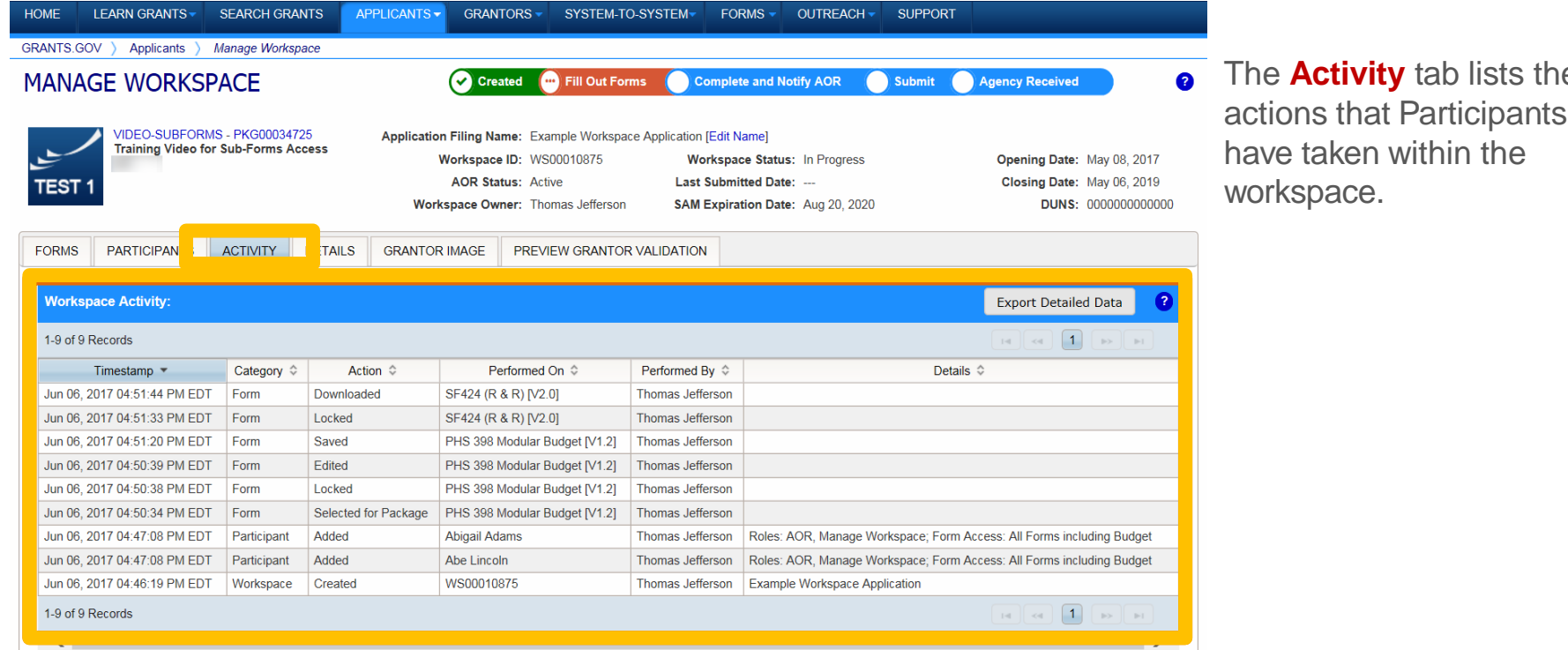

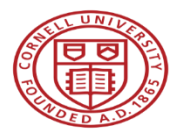

### Details Tab

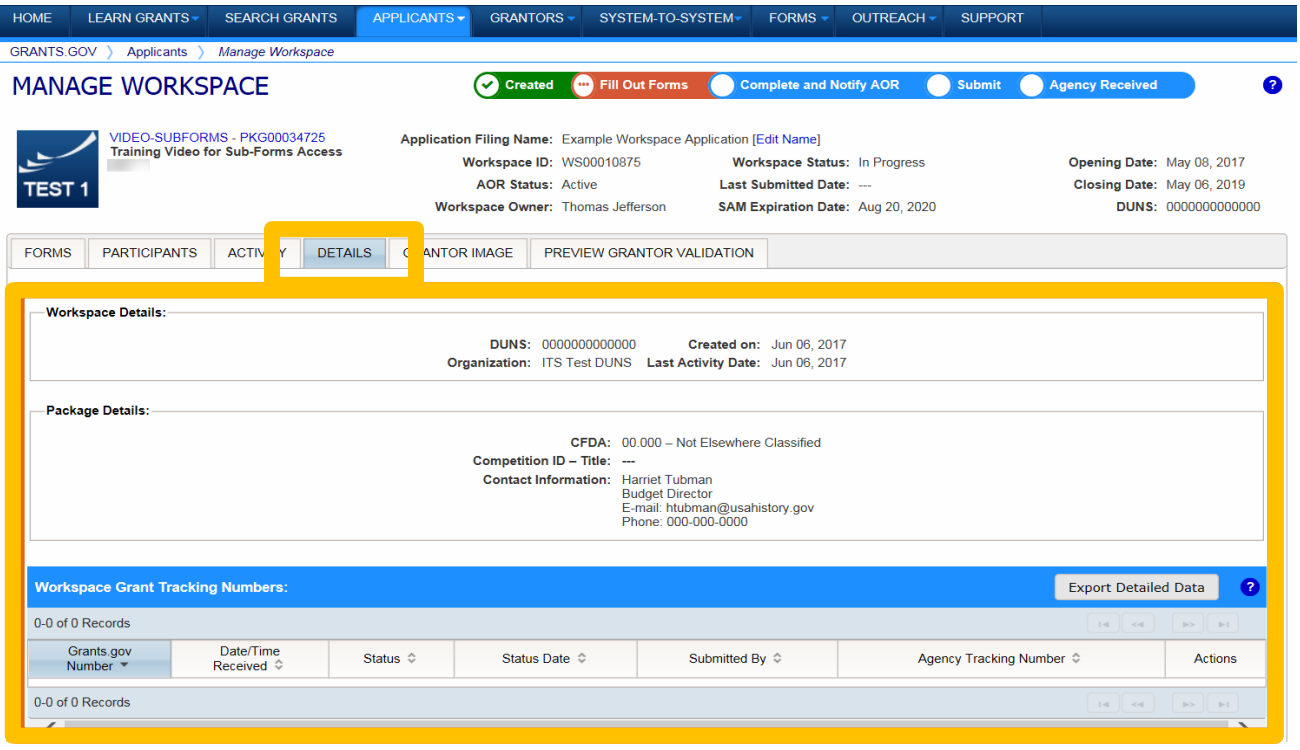

Th e **D e tails** tab li sts submission history, including lin ks to download every submitted ( a nd r e - submitted) application.

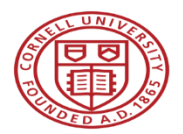

### Lifecycle of a Workspace

- Create a Workspace
- Add Participants
- Edit Forms Online or Download PDFs
- Save Online Forms or Upload PDFs
- Validate Application (All Forms Passed)
- Complete Application and Notify AOR
- AOR Submit the Completed Application
- Agency Received

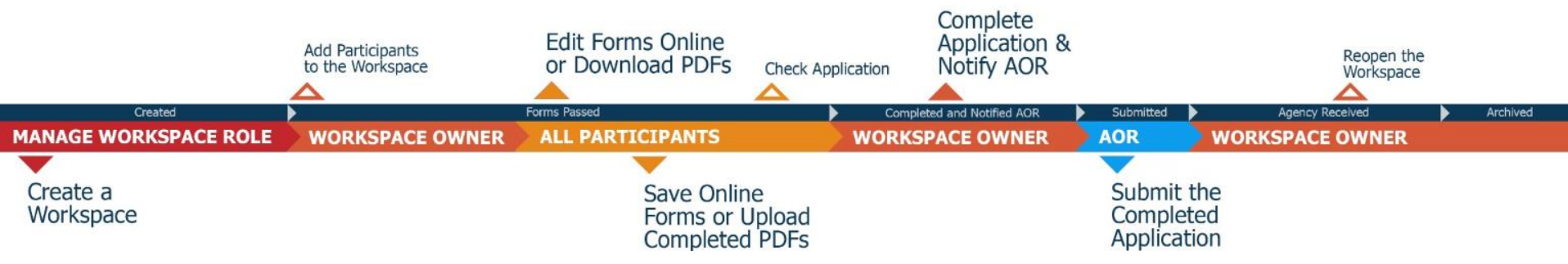

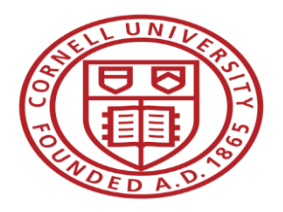

## **Next Steps, Resources, & Questions** OSP Roundtable - Grants.gov Workspace

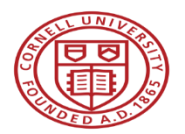

### Use Grants.gov Workspace Resources

• **Workspace Overview**

[https://www.grants.gov/web/grants/applicants/workspace-overview.html](https://www.grants.gov/web/grants/applicants/workspace-overview.html)

- **Learning Workspace Video Series**  [https://www.youtube.com/playlist?list=PLNSNGxQE7NWlibdjPYGOsZaG-ol0pBsx3](https://www.youtube.com/playlist?list=PLNSNGxQE7NWlibdjPYGOsZaG-ol0pBsx3)
- **Quick Clicks Video Series for Grants.gov Workspace Users**  [https://www.youtube.com/playlist?list=PLNSNGxQE7NWkERlGjhZ2bfxjr8iJU9aWX](https://www.youtube.com/playlist?list=PLNSNGxQE7NWkERlGjhZ2bfxjr8iJU9aWX)
- **Workspace Online User Guide**  [https://www.grants.gov/help/html/help/Manage\\_My\\_Workspaces/Manage\\_My\\_Works](https://www.grants.gov/help/html/help/Manage_My_Workspaces/Manage_My_Workspaces.htm) paces.htm

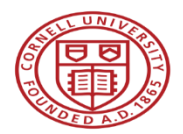

Register for a Grants.gov Account

- All users who want to work on a submission in Grants.gov Workspace – faculty, researchers, and administrators – must have a Grants.gov username and password.
- To register for a Grants.gov account:
	- 1. Go to [https://apply07.grants.gov/apply/OrcRegister](https://apply07.grants.gov/apply/OrcRegister)
	- 2. Enter Cornell's DUNS number (872612445)
	- 3. Complete the registration steps as prompted.

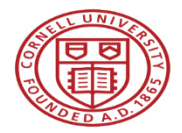

### Remember the Implementation Timeline

**Grants.gov Legacy PDF Application 2002 - December 31, 2017**

> **Grants.gov Workspace**  $2016 \rightarrow$

> > **Research Administration Support System (RASS) Project Late Spring 2018**

**See the June 2017 OSP Roundtable for additional information [https://www.osp.cornell.edu/Education/default.html](https://www.osp.cornell.edu/Education/default.html)**

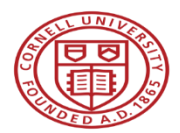

### Benefits of Grants.gov Workspace vs. RASS

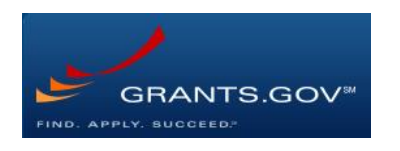

- Reuse/Copy existing Workspace forms
- Multiple users can concurrently complete forms
- Upfront validation

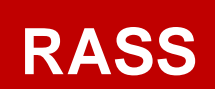

- System-to-system (S2S) capability
- Pre-filled institutional information
- Electronic workflow routing
- Robust budget development tools
- Additional validations
- Working to expand system flexibility to allow ongoing use of Grants.gov Workspace

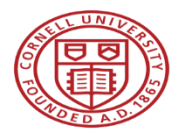

### Contact Cornell Staff for Help

- Work with your Grant & Contract Officer to submit applications in Workspace. (See "Who is my GCO?" for assistance identifying your contact at [https://www.osp.cornell.edu/Contacts/whoismygco.html](https://www.osp.cornell.edu/Contacts/whoismygco.html))
- Contact Tammy Custer (tib3@cornell.edu) with general questions, concerns, feedback, training, and Grants.gov registration.
- Contact Carrie Susskind ([cms357@cornell.edu](mailto:cms357@cornell.edu)) with questions, concerns, or feedback about RASS development, user testing, and implementation.

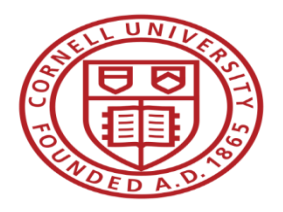

## **Questions?** OSP Roundtable - Grants.gov Workspace

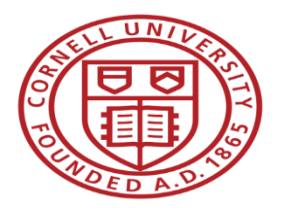

### OSP Roundtable - Grants.gov Workspace

**Tammy Custer Grant & Contract Officer** [tjb3@cornell.edu](mailto:tjb3@cornell.edu)

**Jamie Sprague Sr. Grant & Contract Officer and Federal Team Lead** [jas2233@cornell.edu](mailto:jas2233@cornell.edu)